Maple Fundamentals Guide

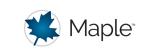

# **Maple Fundamentals Guide**

© Maplesoft, a division of Waterloo Maple Inc.

This tutorial is designed to help you become familiar with the Maple environment and teach you fundamental concepts and tools you need to become productive quickly. To try this material on your own, start with an empty Maple document. Perform the steps found in the left column of each table below. The results of each step are displayed in the right column for your reference.

**Note:** This guide assumes you are working in Document mode. Most information applies equally to Worksheet mode, with minor visual differences. Any important differences are noted in the text.

### Talking to Maple

| Steps                                                                                                    | Results                                                                         |
|----------------------------------------------------------------------------------------------------|---------------------------------------------------------------------------------|
| Start Page<br>When you first open Maple, you will see the<br>Start page. This page points you to a<br>important resources for new users, and can<br>be turned off later if desired.<br>Click on the New Document icon, on the top<br>left of the page to open a blank document. | Welca<br>New t<br>Here's a<br>New Document<br>New Vorksheet<br>How do I choose? |

| Using [ENTER]<br>You can start by typing math into your<br>Maple document and pressing [ENTER] in<br>order to see the result.                        |                   |
|----------------------------------------------------------------------------------------------------|-------------------|
| <i>Example:</i> Type "1+2 <b>[ENTER]</b> ".<br>Notice that the result appears on the next<br>line.                                                   | 1 + 2<br>3 (1.1)  |
| Using [Alt]+[ENTER]                                                                                                    |                   |
| If you would like to have the result returned on the same line, press [ALT]+[ENTER].                                                                 |                   |
| <b>Example:</b> Type "x+5-2" then <b>[Alt]+</b><br>[ENTER].                                                                                          | x + 5 - 2 = x + 3 |
| <b>Worksheet mode:</b> Inline evaluation is not<br>available in Worksheet mode. When working<br>through this guide, simply press [ENTER]<br>instead. |                   |

#### Context Panel

Maple's context panel is one of the most important tools in Maple. It can be used to perform a wide variety of operations, and the options change depending on what expression or object your cursor is on. The context panel is on the right side of your Maple workspace.

**Example:** Place your cursor on the last result. The context panel offers several operations to choose from according to the expression that you are using. To integrate this expression, select **Integrate**, then **x**.

It is also possible to generate plots from the context menu;

**Example:** To plot the result of the integration, click on the result, and then select **Plots > 2-D Plot.** 

#### Worksheet mode:

In worksheet mode, you enter your problem at the input prompt [ > ] and press [ENTER] to see the result (the output). In a typical workflow, to use the context menus, you put your cursor on your last result, and then choose an operation from the context panel to apply to that expression. Maple will insert the relevant command at the next input prompt, and evaluate it to return your result.

The context menu operations use equation labels to refer to the expression Maple is performing the operation on. You can learn more about equation labels later in this document.

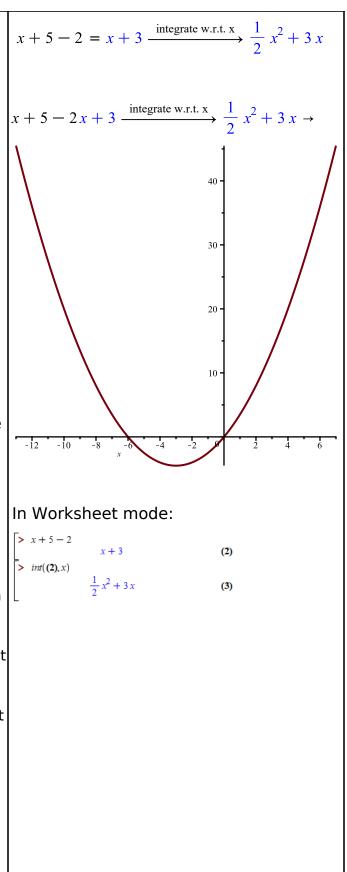

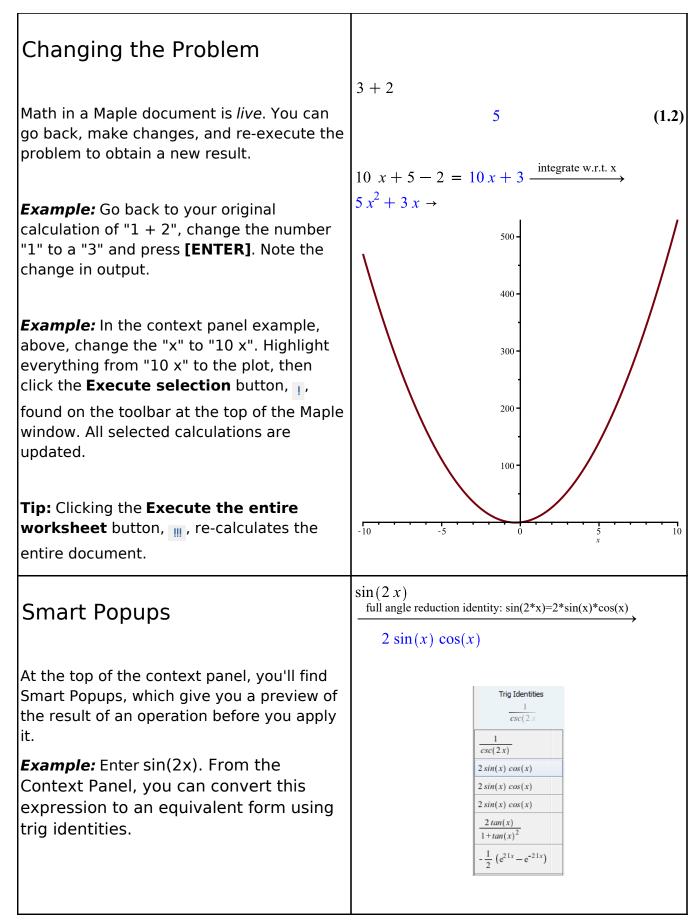

### **Entering Math**

| Steps                                                                                                    | Results                             |
|----------------------------------------------------------------------------------------------------|-------------------------------------|
| Entering Fractions<br>Use / to enter a fraction. When you type /,<br>you will automatically moved into to the<br>denominator. Use the right-arrow key to<br>come out again.<br>When your numerator contains multiple<br>terms, you can use brackets to enclose the<br>numerator | $\frac{a}{b} + 1$ $\frac{(a+2)}{b}$ |
| or you can select the terms you want,<br>using the mouse or by holding down Shift<br>and using the arrow keys, before pressing /.<br>The selected expression will become the<br>numerator of the fraction when you press /.                                                     | $\frac{a+2}{b}$                     |

| Exact Answers and Numeric<br>Approximations                                                                                                    |                                                                                               |
|----------------------------------------------------------------------------------------------------|-----------------------------------------------------------------------------------------------|
| Maple calculates exact answers (for example, fractions remain as fractions, and $\pi$ stays as $\pi$ ).                                              | $\pi + \frac{1}{2} + \frac{1}{3} = \pi + \frac{5}{6}$                                         |
| <b>Example:</b> On a new line, evaluate $\pi + 1/2 + 1/3$ . Use the <b>Common Symbols</b> palette to enter $\pi$ (you'll learn other methods later). |                                                                                               |
|                                                                                                    | $\pi + \frac{1}{2} + \frac{1}{3} = \pi + \frac{5}{6} \xrightarrow{\text{at 5 digits}} 3.9749$ |
| Maple also calculates numeric approximations.                                                                                                    |                                                                                               |
| <b>Example:</b> Click on the result above and select <b>Approximate</b> from the context panel. Select an accuracy of 5 digits.                      | $0.33 x + \frac{1}{3}x = 0.6633333333 x$                                                      |
| If your problem uses decimal<br>approximations already, Maple will return<br>the answer in the same format.                                          | $0.33 x + \frac{1}{3}x = 6.63 \times 10^{-1} x$                                               |
| <b>Example:</b> Try the example on the right.                                                                                                    |                                                                                               |
| You can apply different formatting to numeric results.                                                                                               |                                                                                               |
| <i>Example:</i> On the context panel, under <b>Number Format</b> , select <b>Scientific</b> .                                                        |                                                                                               |

| Palettes                                                                                                    |                                                     |
|----------------------------------------------------------------------------------------------------|-----------------------------------------------------|
| Maple has over 1000 expressions and<br>symbols within its collection of palettes,<br>found on the left side of your Maple window.<br>Some of them insert fill-in-the-blank<br>templates into your document, and are<br>useful for problem entry.                                                                                |                                                     |
| <b>Example:</b> Using the <b>Expression Palette</b> ,<br>find the definite integral of $x^2 - 3 \cdot x$ from 0 to<br>1. Open the expression palette (click<br><b>Expression</b> on the left-hand side of your<br>Maple document) and click the definite<br>integral $\left(\int_{a}^{b} dx\right)$ symbol. A definite integral | $\int_{0}^{1} x^{2} - 3 x  dx - \frac{7}{6} $ (2.1) |
| template will appear in your worksheet. Fill<br>in the place-holders (use <b>[TAB]</b> to move to<br>the next placeholder). When done, press<br><b>[ENTER]</b> to evaluate.                                                                                                    |                                                     |
| Important! Use ^ to create an exponent/superscript, and right-arrow to get out again.                                                                                                    |                                                     |
| <b>Tip:</b> You can put frequently used palette<br>entries on the Favorites Palette. To do so,<br>right-click on the desired expression in the<br>palette and select <b>Add to Favorites</b><br><b>Palette.</b>                                                                                                    |                                                     |

| Entering Symbols using<br>Symbol Completion                                                                                                    |                                                         |
|----------------------------------------------------------------------------------------------------|---------------------------------------------------------|
| You can enter common symbols, like $\pi$ or $\infty$ , using palettes. In addition, the symbol completion mechanism provides an alternative to palettes for entering symbols using the keyboard.                                                                                                    |                                                         |
| Type the first few characters of the symbol name, and press <b>[Esc]</b> . Choose the desired symbol from the list.                                                                                                    |                                                         |
| <b>Example:</b> Try entering $\sqrt{e^x} + \pi^2$ . For the square root symbol, enter sqrt <b>[Esc]</b> and choose the symbol from the menu. Type e <b>[Esc]</b> for the exponential constant. To enter $\pi$ , type pi <b>[Esc]</b> . The right-arrow will take you outside the square root symbol.                                | $\sqrt{e^{x}} + \pi^{2}$ $\sqrt{e^{x}} + \pi^{2}$ (2.2) |
| <b>Important!</b> Use symbol completion to enter<br>single letter symbols, such as the<br>exponential e, the imaginary unit i, and the<br>differential symbol d. If you simply type $e$ ,<br>Maple will treat $e$ as a variable, like $x$ . Notice<br>the difference: $e^x$ (symbol) vs. $e^x$ (variable,<br>so $e$ is italicized). | $\int f  \mathrm{d}x$                                   |
| The same mechanism can be used to enter templates.                                                                                                    | 5                                                       |
| <b>Example:</b> Type int <b>[Esc]</b> . Choices include various integration templates.                                                                                                    |                                                         |

| Case-Sensitivity                                                                                                    |                              |
|----------------------------------------------------------------------------------------------------|------------------------------|
| Maple is case-sensitive. This means, for<br>example, that a lower case x and an upper<br>case X will be treated as two different<br>variables. | x + x = 2 x<br>y + Y = y + Y |
| <b>Example:</b> Enter " $x + x$ ".                                                                                                    |                              |
| <b>Example:</b> Enter " $y + Y$ ".                                                                                                    |                              |
| Compare the results.                                                                                                    |                              |

| Multiplication                                                                                                    |                         |
|----------------------------------------------------------------------------------------------------|-------------------------|
| In the case of a number multiplied by a<br>variable only, you have the option of leaving<br>out the multiplication symbol entirely, as the<br>examples up to now have shown.                                                       |                         |
| <b>Example:</b> Type " 3x + 4x ".                                                                                                    | 3x + 4x = 7x            |
| Maple will insert a space to indicate the implicit multiplication.                                                                                                    |                         |
| In general, you can <b>use</b> $*$ <b>or a space to</b><br><b>denote multiplication</b> . When using<br>standard math notation, the $*$ appears as a<br>center dot ( $\cdot$ ).                                                    | $3 x + 5 \cdot x = 8 x$ |
| <b>Example:</b> Type " 3 <b>[space]</b> x + 5 * x".                                                                                                    |                         |
| Implicit multiplication offers convenience<br>and additional typesetting options, but if you<br>use spaces for multiplication, be careful.                                                                                         |                         |
| " x y " means "x times y", but " xy " means<br>the                                                                                                    |                         |
| variable whose name is "xy".                                                                                                    | x y + xy = x y + xy     |
| Example: Type "x [space] y + xy ".                                                                                                    |                         |
| The result is <i>not</i> $2xy$ because the two<br>expressions are not the same. If you choose<br>to <b>Differentiate</b> using the context panel,<br>you will see that x, y, and xy all appear as<br>variables in this expression. |                         |

| Mathematical Notation                                                                                                    |                                                                                                    |
|----------------------------------------------------------------------------------------------------|----------------------------------------------------------------------------------------------------|
| Maple understands familiar mathematical notation.                                                                                                    | $y'' + y' + y = 0 \xrightarrow{\text{solve DE}}$ $y(x) = \_CI \ e^{-\frac{1}{2}x} \sin\left(\frac{1}{2}\sqrt{3}x\right)$ |
| For example, Maple understands that $y'' + y' + y = 0$ is a differential equation in $y(x)$ .                                                                                                    | $+ C2 e^{-\frac{1}{2}x} \cos\left(\frac{1}{2}\sqrt{3}x\right)$                                                           |
| <b>Example:</b> Enter the equation listed above (using the single quote key for the prime notation). To verify that it is in fact a differential equation, select <b>Solve DE</b> from the context panel.           |                                                                                                    |
| Label References                                                                                                    |                                                                                                    |
| Maple uses label references.                                                                                                    | $(2.2) \cdot x^2$                                                                                                    |
| Whenever you use <b>[ENTER]</b> to get a response, the result is automatically given a label reference. To refer to a previous result in a computation, use <b>[Ctrl]+[L]</b> and enter the label reference number. | $\left(\sqrt{e^x} + \pi^2\right) x^2 \tag{2.3}$                                                                          |
| <b>Example:</b> Multiply the result $\sqrt{e^x} + \pi^2$ (from above) by $x^2$ , using labels. Your label number may be different than the one shown.                                                               |                                                                                                    |

| Variable Assignment                                                                                                    |                                     |              |
|----------------------------------------------------------------------------------------------------|-------------------------------------|--------------|
| Variable Assignment                                                                                                    |                                     |              |
| In order to assign a value to a variable<br>name, use the assignment statement,<br>denoted by a colon followed by the equals<br>sign, in the form <b>var := value</b> .                                                                                                    | cost := 10                          |              |
| <b>Example:</b> To assign the value "10" to the variable name "cost", type "cost := 10".<br>After a value has been assigned to "cost", it can be used in subsequent calculations.                                                                                                    | $2 \cdot cost$                      | 2.4)<br>2.5) |
| You can see any assigned variables and their respective values in the Variables palette.                                                                                                    |                                     |              |
| <b>Tip:</b> Maple performs calculations only when<br>you ask it to. If you change the value of a<br>variable, you need to re-execute the<br>statements that depend on that value to see<br>updated results. Until you do, your<br>document will continue to display the result<br>based on the previous value. |                                     |              |
| Defining Functions                                                                                                    |                                     |              |
| To define a function, use arrow notation,<br>such as $x \rightarrow x^2$ . Enter the arrow operator<br>by typing a hyphen [-] followed by a<br>greater than sign [>]. Maple                                                                                                    | $f := w \to w^2$                    |              |
| automatically reformats those<br>characters as a single arrow character.                                                                                                    | $f := w \mapsto w^2 \tag{2}$ $f(2)$ | 2.6)         |
| <i>Example:</i> Define a function <i>f</i> to take a value, <i>w</i> , and return its square.                                                                                                    |                                     | 2.7)         |
| You can then call the function, as shown.                                                                                                    | x <sup>2</sup> (2                   | 2.8)         |

**Tip:** You can also enter math into Maple by taking a picture of it with your phone using the free Maple Calculator app. The app also lets you solve many problems directly on your phone. <u>Learn more</u>

## **Adding Text**

You can include text throughout your Maple document.

| Steps                                                                                                    | Results                                                                           |
|----------------------------------------------------------------------------------------------------|-----------------------------------------------------------------------------------|
| Your document can contain math, text, and<br>nonexecutable math, which is math that you<br>don't want Maple to evaluate because it's<br>part of your explanation, not a calculation,<br>You can press <b>[F5]</b> to cycle between modes,<br>or use the buttons in the toolbar:<br>These buttons also show you which mode<br>you are currently in. | The solution can be expressed as                                                  |
| Press <b>[F5]</b> to change from math input to<br>text input, and start typing text. Try typing<br>the start of the sentence on the right.                                                                                                    |                                                                                   |
| In Worksheet mode: Create a text region<br>by pressing the [T] button on the toolbar, or<br>choosing Insert > Text from the menu.<br>Once in a text region, you can add math to<br>your text using [F5] or the buttons on the<br>toolbar.                                                                                                    |                                                                                   |
| You can combine text and math in the same<br>line. Place your cursor at the end of your<br>sentence, and press <b>[F5]</b> again to move to<br>nonexecutable math input. Once you have<br>entered your mathematical expression,<br>press <b>[F5]</b> again twice to return to text.                                                                | The solution can be expressed as $\int x^3 + x^2 + 3  dx$ , so it's easily found. |
| Using nonexecutable math in your text<br>instead of live math is especially important if<br>you want to be able to execute your<br>worksheet using the Excecute All button. III<br>If the math is live, Maple will execute the<br>expression and show the results at the end<br>of the paragraph.                                                  |                                                                                   |

| You can include live calculations inside your<br>paragraph by using live, executable math in<br>combination with inline evaluation or<br>context menu operations ( <b>Document mode<br/>only</b> ). You can even replace the = sign or<br>context menu descriptions with text.<br>Enter the example to the right, using the<br>Factor context menu. This time, press [ <b>F5</b> ]<br>twice so that you move from text to math<br>mode.<br>Now delete the equal sign, switch to text<br>mode, and add the replacement text. | We know that $x^2 - 2x + 1 \stackrel{\text{factor}}{=} (x - 1)^2$ , so<br>We know that $x^2 - 2x + 1$ can be rewritten<br>as $(x - 1)^2$ , so |
|----------------------------------------------------------------------------------------------------|----------------------------------------------------------------------------------------------------|
| Change the +1 to -15, highlight the entire<br>sentence and click <b>execute all selected</b><br><b>groups</b> () to re-execute the computation.                                                                                                    | We know that $x^2 - 2x - 15$ can be rewritten<br>as $(x + 3)$ $(x - 5)$ , so                                                                  |

**Tip:** If you are trying to enter math but it doesn't seem to be formatting properly, you are most likely in text mode. If the math looks right but it doesn't seem to get executed, you are probably in nonexecutable math mode. In live math mode, the cursor is slanted, and has a blue box around it. In nonexecutable math mode, the cursor is slanted and has a gray box. In text mode, the cursor appears as a vertical bar. Remember you can always use the toolbar to check, and change, your mode:

**Tip for Worksheet mode:** If the cursor is at an input prompt, **[F5]** will toggle your input mode between math notation and Maple syntax, for example, int(exp(x)/2, x) instead of

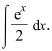

## Plotting

Maple can produce a large variety of 2-D and 3-D plots and animations.

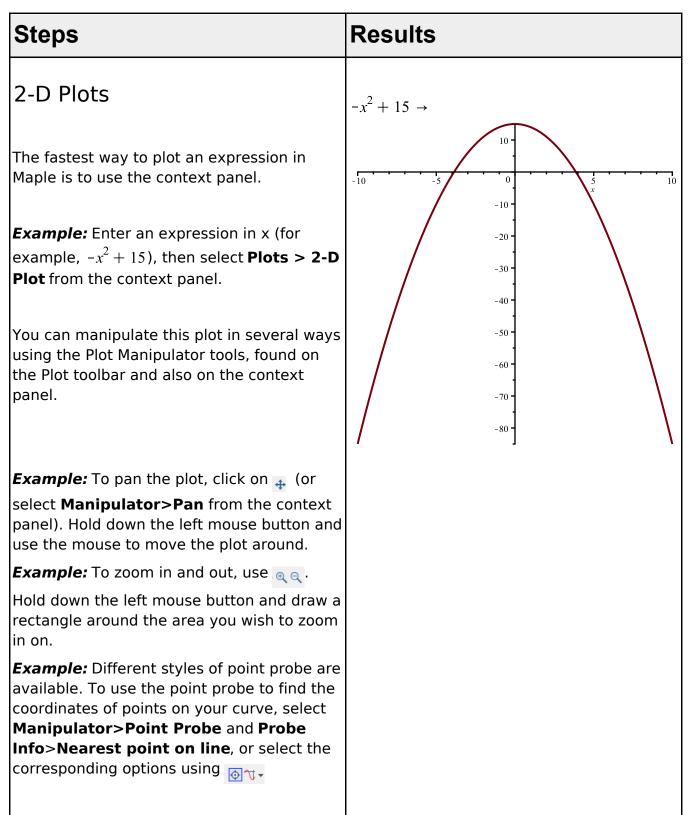

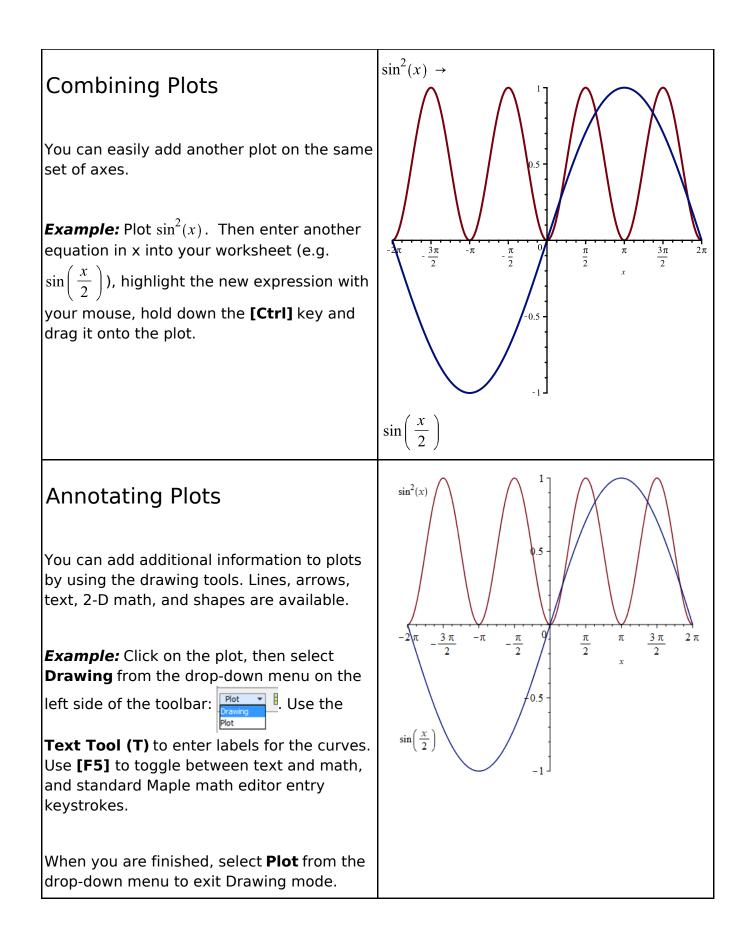

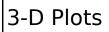

**Example:** Enter an expression in x and y (e. g.  $sin(x) \cdot y$ ). Select **Plots > 3-D Plots > x, y** from the context panel.

**Example:** To rotate the plot: Click on the plot, and then hold down the left mouse button and move the mouse.

**Example:** Pan and zoom the plot by selecting the appropriate tool from the toolbar or the **Manipulator** list on the context panel. Now when you hold down and move the mouse, the new action is performed.

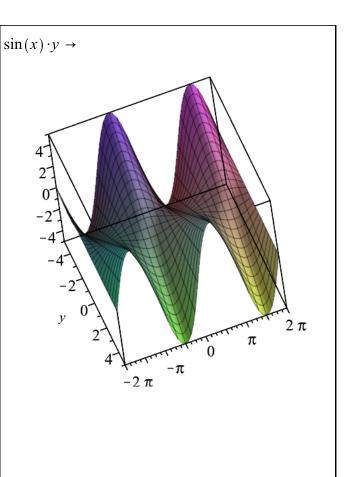

#### **Plot Options**

You can modify the look of your plot in a variety of ways.

Plot options can be changed using the context panel. The available options depend on the type of plot.

**Example:** Click **Transparency** and modify the plot transparency.

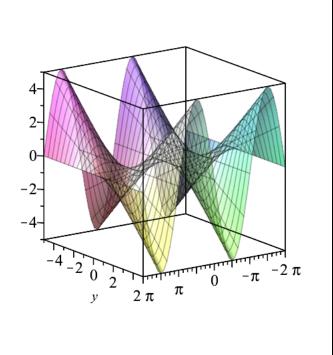

 $\sin(x) \cdot y \rightarrow$ 

#### Using the Plot Builder

Plots and animations can easily be created and customized in Maple using the Plot Builder. Using the Plot Builder, you can choose the type of plot you want and set options all at the same time. The plot is updated instantly so you can see the results of your choices.

**Example:** Enter the expression you want to plot, for example,  $x^2 + y^2$ . From the context panel, select **Plot Builder**. For this expression, the default plot type is **3-D plot**, so you will see a 3-D plot, but you can easily change it. Change the plot type by selecting **2-D contour plot** from the dropdown menu near the top of the context panel.

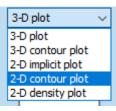

**Example:** Use the options to customize the plot. For example, under **Basic Options**, use the slider to increase the thickness of the lines. and change color 1 to LeafGreen. Select **Axes and Text**, then enter a title for the plot and press **[ENTER]**.

**Tip:** You can use the Plot Builder to create and customize your plot, and then use the **show command** option to see the corresponding Maple command that produces exactly that plot.  $x^2 + y^2 \rightarrow$ 

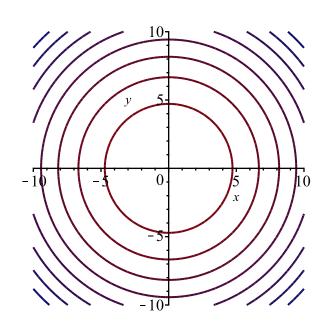

 $x^2 + y^2 \rightarrow$ 

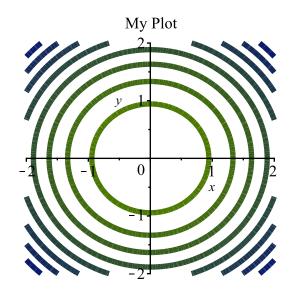

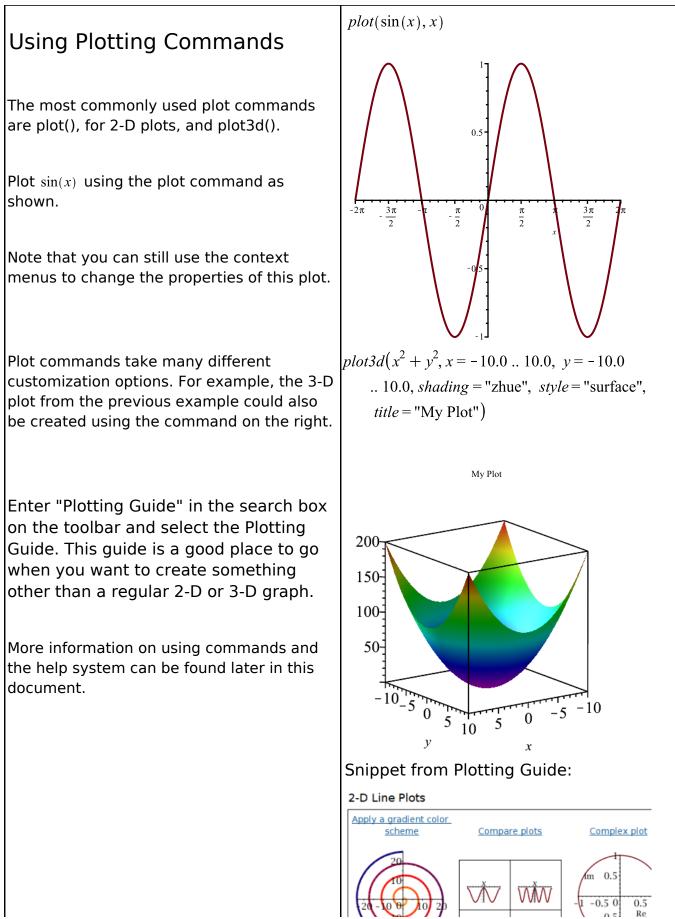

Maple Fundamentals Guide

19

### Assistants, Tutors, and Math Apps

In addition to the Plot Builder, Maple includes many other interactive tools for performing simple and complex tasks, as well as for exploring concepts. Some examples are below. See the **Tools** menu for the full list.

| Steps                                                                                                    | Results                                                                                                    |  |  |  |  |
|----------------------------------------------------------------------------------------------------|----------------------------------------------------------------------------------------------------|--|--|--|--|
| Using the Exploration<br>Assistant                                                                                                    | $plot3d(\cos(a x) + b \sin(y))$                                                                                                    |  |  |  |  |
| The <b>Exploration Assistant</b> allows you to<br>instantly create interactive mini-applications<br>used to explore the parameters of an<br>expression, even if that expression involves<br>Maple commands. Explore generates a user<br>interface with interactive sliders, dials or<br>gauges that can vary the values for the<br>parameters and show the results.                                                                                                    | $ \begin{array}{c}                                     $                                                                                                    |  |  |  |  |
| <b>Example:</b> Type $plot3d(cos(a x) + b sin(y))$<br>but don't press [ENTER]. Select <b>Explore</b><br>from the context panel. From here, you can<br>set the range of values you want to explore,<br>as well as specify any variables to <i>skip</i> .<br>When you select <b>skip</b> , that parameter<br>remains as a symbolic unknown in the<br>expression; no slider will be created to<br>control that value. With this expression,<br>choose to skip <b>x</b> and <b>y</b> . Move the sliders to<br>change the plot. | <b>a</b><br><b>b</b><br><b>b</b><br><b>b</b><br><b>c</b><br><b>b</b><br><b>c</b><br><b>c</b><br><b>c</b><br><b>c</b><br><b>c</b><br><b>c</b><br><b>c</b><br><b>c</b> |  |  |  |  |
| The Explore functionality is also available<br>through the Explore() command, which<br>provides even more functionality and<br>customization options.                                                                                                    |                                                                                                    |  |  |  |  |

| Using Tutors in Maple                                                                                                    | Calculus 1 - Integration Methods       File Edit Rule Definition Apply Rule Understood Rules Help       Enter a function       Function sin(x)^2       Variable x                                                                                                    |
|----------------------------------------------------------------------------------------------------|----------------------------------------------------------------------------------------------------|
| Maple provides many tutors, which are<br>useful for teaching and exploring<br>mathematical concepts in calculus,<br>precalculus, linear algebra, statistics, and | $\int \sin^{2} x  dx$ $= \int \left( \frac{1}{2} - \frac{1}{2} \cos(2x) \right) dx$ $= \int \frac{1}{2}  dx + \int -\frac{1}{2} \cos(2x)  dx$ $= \frac{1}{2} x + \int -\frac{1}{2} \cos(2x)  dx$ $( Show Hints Get Hint)$ $= 1 - x - \int -\frac{1}{2} \cos(2x)  dx$ $( Constant) = \int -\frac{1}{2} \cos(2x)  dx$     |
| more.                                                                                                    | $ = \frac{1}{2} x - \frac{1}{2} \int cos(2x) dx $ $ = \frac{1}{2} x - \frac{1}{2} \int \frac{1}{2} cos(u) du $ $ = \frac{1}{2} x - \frac{1}{4} \int cos(u) du $ $ = \frac{1}{2} x - \frac{1}{4} \int cos(u) du $ $ Constant Identity  Constant Multiple Sum  Difference Power  Parts Partial Fractions  Change Revert $ |
| <b>Example:</b> From the menu, select <b>Tools</b> >                                                                                                    | $= \frac{1}{2} x - \frac{1}{4} \sin(u)$ $= \frac{1}{2} x - \frac{1}{4} \sin(2x)$ Solve Rewrite Exponential Natural Logarithm Exponential Natural Logarithm                                                                                                    |
| Tutors > Calculus - Single Variable >                                                                                                    | 2 4 4 4 4 4 4 4 4 4 4 4 4 4 4 4 4 4 4 4                                                                                                    |
| Integration Methods. Enter a function and                                                                                                    |                                                                                                    |
| follow the example through by applying the                                                                                                    | Flip Join Split                                                                                                    |
| correct rule at each step and using Get Hint                                                                                                    | Undo Next Step All Steps Close                                                                                                    |
| for help.                                                                                                    |                                                                                                    |

#### Math Apps

Math Apps in Maple provide interactive explorations of various mathematical and scientific concepts. Math Apps are available for many different fields including algebra, functions, calculus, discrete math, engineering, finance, statistics, and more.

**Examples:** From the menu, select **Tools** > **Math Apps.** Choose from the different categories by clicking on the corresponding icon.

For instance, click on **Algebra and Geometry**, and then click on **Conic Sections**, which is in the Geometry section. Move the sliders to see how the intersection of the plane through the cone results in different curves.

From the **Calculus>Integral** section, choose **Solids of Revolution: Volume by Disks**, and then enter, or even draw a curve and see an animation of its revolution.

In addition to interactive Math Apps, in the **Engineering and Applications** section, you will also find example applications that illustrate how to solve and explore particular problems using a command-driven approach.

**Tip**: You can also view Math Apps online in the MapleCloud (at maple.cloud), using only a web browser.

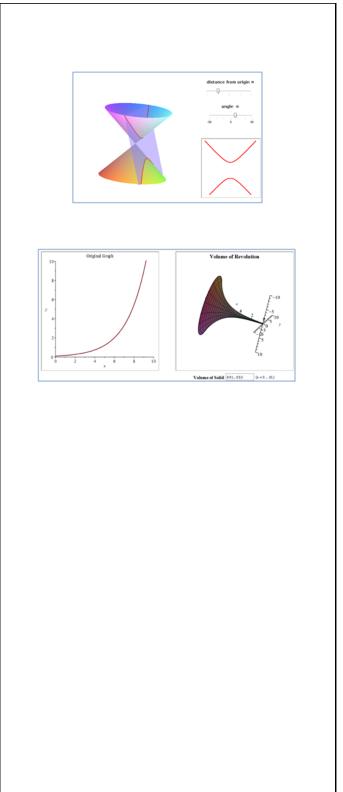

#### Tasks

For more task-specific help, choose **Tools>Tasks...** to browse through a large collection of task templates for solving problems from calculus, algebra, geometry, differential equations, statistics, and more. Even if you choose not to use the template themselves, the Task Templates are a still good resource for learning how to use Maple to solve various problems.

| T Overview                        |
|-----------------------------------|
| 🗄 🖳 Algebra                       |
| Calculus - Differential           |
| 🚊 Limits                          |
| 🗄 🖳 Derivatives                   |
| 🛓 Applications                    |
| 🚊 🔤 Graphical Analysis            |
| Analyze a Continuous Function     |
| Find Special Points on a Function |
| 🗐 🖳 Optimization                  |
| 🛓 🖳 Taylor Approximation          |
| 🖮 🚽 Theorems                      |
| Mean Value Theorem                |
| Rolle's Theorem                   |
| 👜 🔄 Calculus - Integral           |
| 🕀 🔄 Calculus - Multivariate       |
| 🕀 🖂 Calculus - Vector             |
| Convert Expression to Function    |
| 🕀 🖳 Curve Fitting                 |
| Differential Equations            |
| 🗄 🖳 Document Templates            |
| 🕀 Evaluating                      |
| 🗄 🖳 Geometry                      |
|                                   |
|                                   |
|                                   |

### **Entering Commands**

While many operations in Maple can be done through the use of the context panel and other interactive tools, Maple also has an extensive set of commands, as well as a rich programming language.

| Deculto                                                                                                    |
|----------------------------------------------------------------------------------------------------|
| Results                                                                                                    |
| factor( $x^4 - y^4$ )<br>(x - y) (x + y) ( $x^2 + y^2$ ) (6.1)                                             |
|                                                                                                    |
| $M := \begin{bmatrix} 1 & 2 \\ 3 & 5 \end{bmatrix}$ $\begin{bmatrix} 1 & 2 \\ 3 & 5 \end{bmatrix}$ $(6.2)$ |
| Determinant(M)                                                                                             |
| $Determinant\left( \begin{bmatrix} 1 & 2 \\ 3 & 5 \end{bmatrix} \right) $ (6.4)                            |
|                                                                                                    |
| 1                                                                                                    |

|                                                                                                    | with(LinearAlgebra):                                  |
|----------------------------------------------------------------------------------------------------|-------------------------------------------------------|
| <i>Example:</i> Load the LinearAlgebra package.<br>Now add a colon to the end to see the<br>difference.                                                                                                    | Determinant(M) -1  (6.5)                              |
| <i>Example:</i> Now calculate the Determinant of M using the short-form of the command.                                                                                                    |                                                       |
| Command completion is very useful when typing long command names.                                                                                                    | GaussianElimination(M)                                |
| <b>Example:</b> Type Gau, then press <b>[Esc]</b> to see<br>a list of possible completions. Use the arrow<br>key to select the desired command and<br>press <b>[Enter]</b> , or select the command with<br>the mouse. | $\begin{bmatrix} 1 & 2 \\ 0 & -1 \end{bmatrix}$ (6.6) |
| Tip: Many packages can be loaded through<br>Tools > Load Package. See Tools > Load<br>Package > List All Packages to see the<br>complete list of packages.                                                            |                                                       |

## **Getting Help**

Many resources are available to help you find your way around Maple, from "How do I?" guides for new users to information for advanced Maple programmers.

| Steps                                                                                                    | Results                                                                                                    |
|----------------------------------------------------------------------------------------------------|----------------------------------------------------------------------------------------------------|
| Using the Help System                                                                                                    |                                                                                                    |
| You can open the help system at any time<br>from the Help menu, <b>Help&gt;Maple Help</b> .<br>From here, you can browse the entire help<br>system through the Table of Contents, or<br>search for what you need. | Contents     Search     Maple     Search     Maple     Products:     Maple     Maple     Ma |
| If you know the name of the command you<br>are interested, you can bring up its help<br>page using the ? command.                                                                                                 |                                                                                                    |
| <b>Example:</b> Type ?isprime to bring up the help page for the primality test command                                                                                                    | ?isprime                                                                                                    |
| <b>Tip:</b> You can place your cursor on a Maple<br>command in your worksheet and press <b>[F2]</b><br>to bring up the help page for that command.                                                                |                                                                                                    |

| Maple Portal<br>The Maple Portal brings together a collection of<br>useful resources for learning about Maple, | Exercise Portal Terminal Terminal Termi |                                                                                                    |                                                                                                    |  |
|----------------------------------------------------------------------------------------------------|----------------------------------------------------------------------------------------------------|----------------------------------------------------------------------------------------------------|----------------------------------------------------------------------------------------------------|--|
| including:                                                                                                    | Tutorials<br>Each future and take approximately                                                                                                    | 5-00 minutes to complete.                                                                                                    | How do L<br>Trajúc Govering exemplads far working in Magie                                                                                                    |  |
| Getting started resources                                                                                      | Talking to Maple Putting Your Meas.Together Commands.and Packages                                                                                                    | Inserto Cell Blacked<br>Ordering Next and Math.<br>Solving Seat and Math.<br>Solving Seattions<br>Expressions. Functions, and Procedures<br>Colog Tap Commands and Procedures<br>Colog Tap Commands and Procedures | Umedia La<br>antica antica narromati<br>antica Anticiati<br>antica Anticiati<br>antica antigenti<br>antica antigenti<br>antica antigenti<br>antica antica antigenti<br>antica antica antica<br>antica antica anti-<br>antica antica anti-<br>antica antica anti-<br>antica antica anti-<br>antica antica anti-<br>antica antica anti-<br>antica antica anti-<br>antica antica anti-<br>antica antica anti-<br>antica antica anti-<br>antica antica anti-<br>antica anti-<br>antica antica anti-<br>antica anti-<br>antica antica anti-<br>antica antica antica anti-<br>antica antica antica anti-<br>antica antica antica anti-<br>antica antica antica antica antica anti-<br>antica antica anti |  |
| • How do I? mini-tutorials                                                                                     |                                                                                                    |                                                                                                    | _actor a ramaka sunties?                                                                                                    |  |
| • Training videos                                                                                              |                                                                                                    |                                                                                                    |                                                                                                    |  |
| <ul> <li>User and programming manuals</li> </ul>                                                               |                                                                                                    |                                                                                                    |                                                                                                    |  |
| <ul> <li>Examples and applications</li> </ul>                                                                  |                                                                                                    |                                                                                                    |                                                                                                    |  |
| • Additional resources for students and educators                                                              |                                                                                                    |                                                                                                    |                                                                                                    |  |
| • How to get additional help                                                                                   |                                                                                                    |                                                                                                    |                                                                                                    |  |
| <i>Example:</i> Type ?MaplePortal to open the Portal.                                                          |                                                                                                    |                                                                                                    |                                                                                                    |  |